## **Werken met Cobra via webbrowser Google Chrome**

Tot voor kort kon met het Cobra notulenbeheersysteem enkel via de webbrowser Internet Explorer gewerkt worden. De firma Cevi (= leverancier Cobra) heeft nu ook een manier aangereikt om te werken met Cobra via de webbrowser Google Chrome.

Dit kan als volgt:

Eerst dient u de extensie 'meta4 clickonce launcher' te activeren.

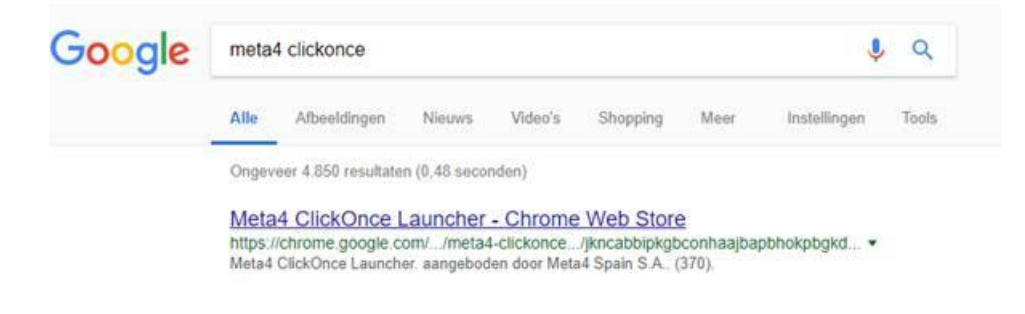

Start Google Chrome en zoek de meta4 clickonce launcher op.

Klik op de hyperlink. U krijgt nu:

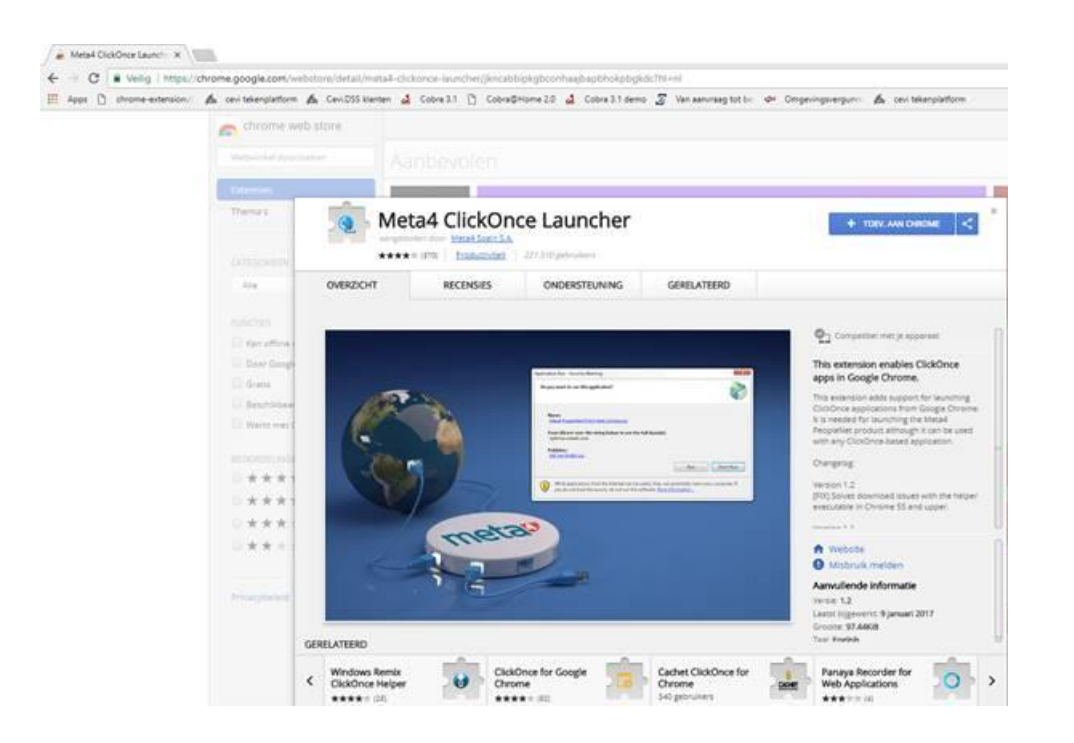

Klik rechts bovenaan op 'TOEV. AAN CHROME'.

U krijgt nu:

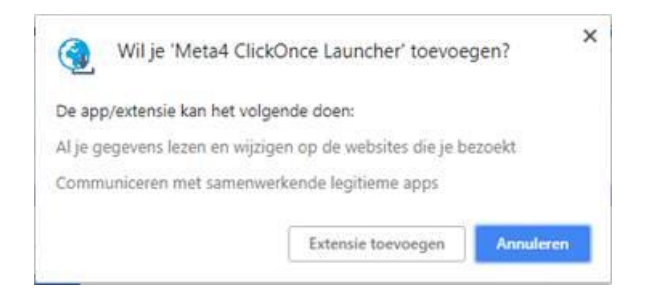

Klik nu op 'Extensie toevoegen'.

De extensie is nu toegevoegd.

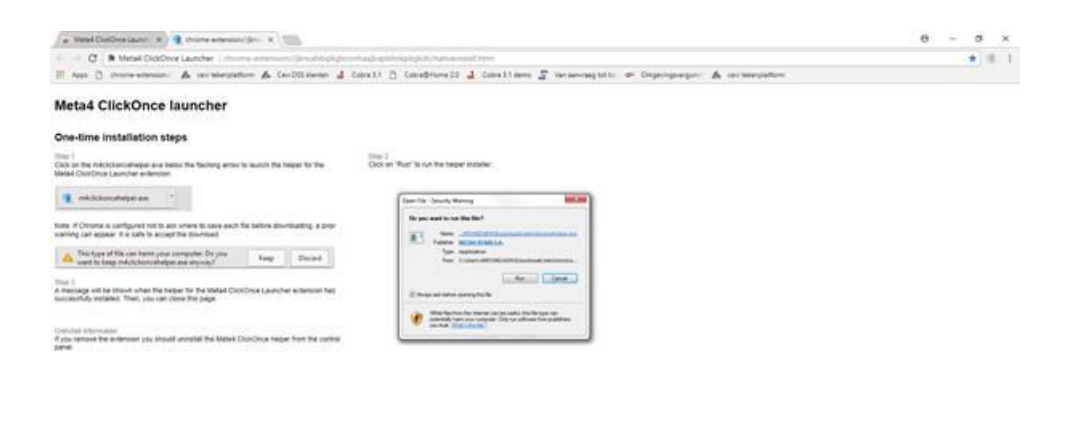

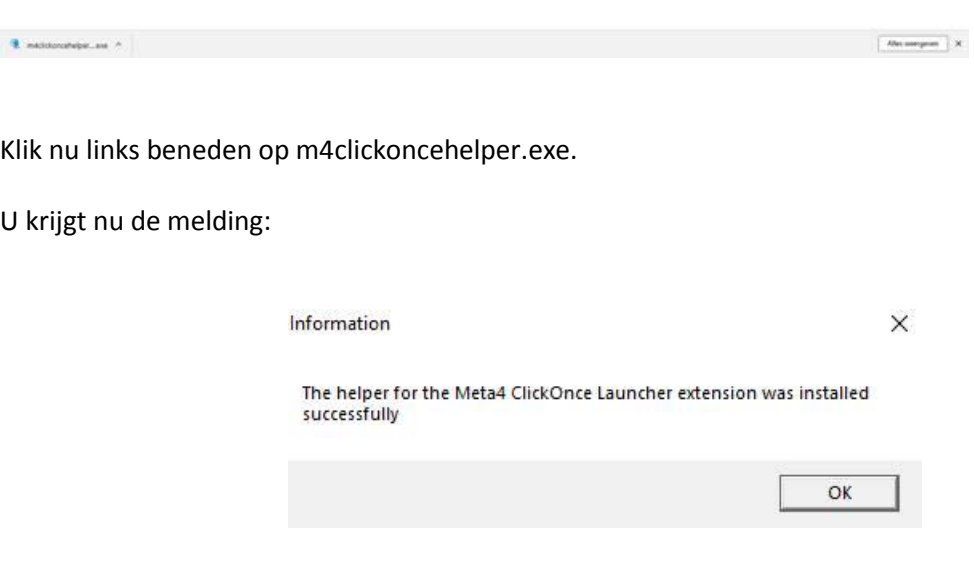